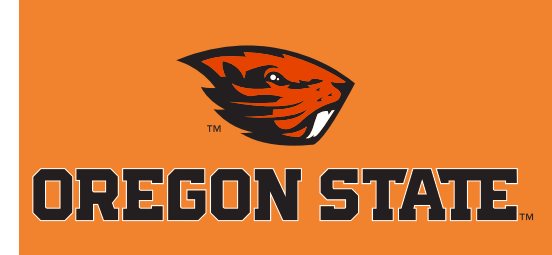

## *Mobile Tickets: FAQ*

#### What are mobile tickets?

**Mobile tickets are tickets delivered in a Mobile PDF or Passbook format specifically designed for smartphones. Mobile tickets are emailed directly to you immediately after your purchase. You will receive two emails after your purchase — one will be your tickets that can be scanned on your smartphone or added to Passbook and the second email will be your order confirmation email** *(does not include tickets)***.** 

- **Avoid waiting in "Will Call" lines to pick up your tickets.**
- **Prevent your tickets from getting lost in the mail.**
- **No need to print your tickets! Simply present your smartphone with tickets at the gate.**

# *Special Notes*

**Mobile tickets will arrive as an attachment in the email.** *All tickets for the same event will be in one PDF.* **If you are using any spam filters and want to ensure that you receive the email containing your tickets, please add our email address, beaver.ticket@oregonstate.edu, to your approved spam filter list. Please set your email to accept attachments.**

**PDF attachments may be used on any type of smartphone with a PDF viewer** *(such as Apple, Android, Windows, Blackberry, etc)***. Passbook files may only be used on Apple iPhones with the Passbook app.**

**Beaver Ticket Office** 107 Gill Coliseum Corvallis, OR 97331 P: 1-800-GO-BEAVS - (541)737-4455 beaver.ticket@oregonstate.edu

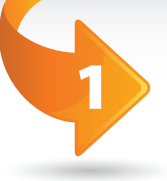

**Benefits** Order home game tickets online at **www.beavertickets.com**

### **Choose mobile tickets as your preferred delivery method.**

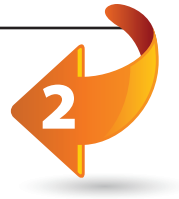

4

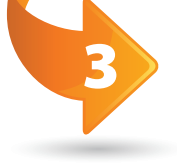

### **You will receive an email with either your mobile PDF ticket or iPhone Passbook**

**ticket(s).** *Be sure to save this email (all tickets for the same event will be in one PDF attachment) or add the tickets to Passbook as you will need to present it for entry.* 

**Present your mobile ticket on your smartphone at the gate. Oregon State scans all tickets at each facility using the barcode on each ticket.** *Each ticket should* 

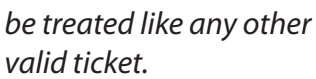

Mobile tickets are individually barcoded allowing one scan per entry so any attempts to duplicate, alter, or sell any copies of the mobile ticket may result in admittance being refused to the event. This provides heightened security by identifying counterfeit and stolen tickets.

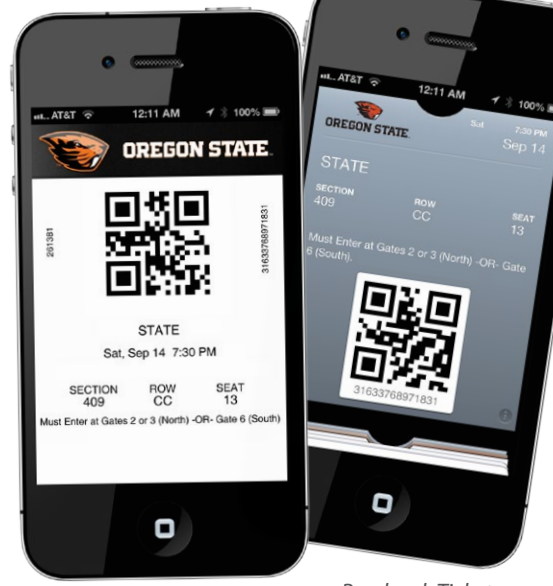

*Mobile PDF Ticket Passbook Ticket*

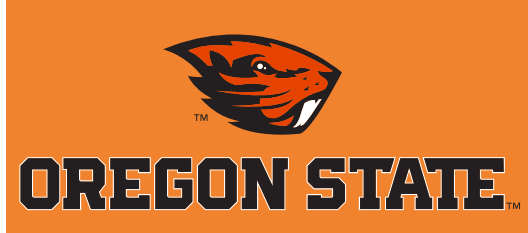

**tickets?**

**Why use mobile** 

**How do mobile tickets work?**

## *Mobile Tickets: FAQ*

#### What are mobile tickets?

**Mobile tickets are tickets delivered in a Mobile PDF or Passbook format specifically designed for smartphones. Mobile tickets are emailed directly to you immediately after your purchase. You will receive two emails after your purchase — one will be your tickets that can be scanned on your smartphone or added to Passbook and the second email will be your order confirmation email** *(does not include tickets)***.** 

**1)** Avoid waiting in "Will Call" lines to pick up your tickets. **2)** Prevent your tickets from getting lost in A

the mail.

**3)** No need to print your tickets! Simply present your smartphone with tickets at the gate.

**1)** For mobile PDF, you will receive one email with one PDF per event. 1) For mobile PDF, you will receive<br>one email with one PDF per event.<br>All tickets for the same event will be in one PDF. *(For example, if you purchased four tickets, all four tickets will be in one PDF attachment.)* 

**2)** For Passbook, you will receive one email with a file attachment for each ticket ordered. *(For example, if you purchased four tickets, you will have four Passbook attachments and would then click on each attachment to add the ticket to Passbook.)* 

**3)** The ticket that is emailed to you is a valid ticket. Make sure you protect it like you would any other ticket. Each ticket contains a unique barcode that is scanned at the event. If any copies are made of the ticket, only the first scan of the barcode will be allowed entry. If a unique barcode has already been scanned, the attendant will be alerted and entry will not be permitted.

**1)** PDF attachments may be used on any type of smartphone with a PDF viewer *(such as Apple, Android, Windows, Blackberry, etc).* A

**2)** Passbook files may only be used on Apple iPhones with the Passbook app. Passbook comes preinstalled as an App from Apple in operating system iOS 6.

Passbook is only available on iPhone devices running iOS 6 or later. iPhone 5 comes with iOS 6 preinstalled, whereas iPhone 3GS devices or later can be upgraded to iOS 6.

**3)** Please Note: iPads *do not* support Passbook regardless of iOS version.

**1)** Make sure you have used the correct email address. A

**2)** Check your junk mail folder.

**3)** Make sure that your spam guard and junk mail settings allow you to receive emails with attachments.

Please contact the Beaver Ticket Office window Monday through Friday from 9:00am – 5:00pm, or by phone at 1-800-GO-BEAVS A

**4)** Be sure to add our email address, **beaver.ticket@oregonstate.edu**, to your list of trusted email addresses.

**5)** Please allow at least one hour for your emails to arrive.

or (541) 737-4455, or by email at **beaver.ticket@oregonstate.edu** for further assistance.

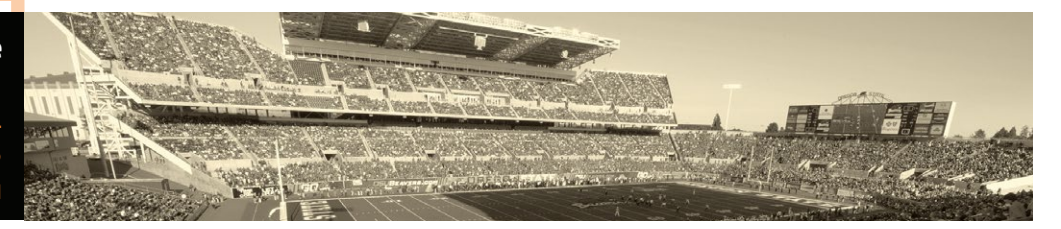

**What software or hardware do I need?**

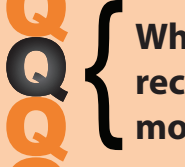

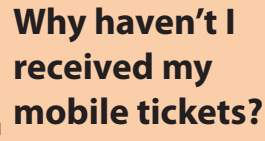

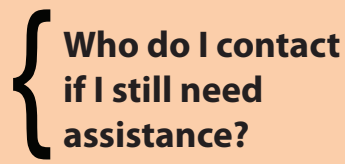

**Beaver Ticket Office** 107 Gill Coliseum Corvallis, OR 97331 P: 1-800-GO-BEAVS - (541)737-4455 beaver.ticket@oregonstate.edu